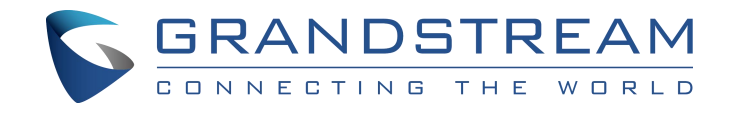

# **融合通信 IPPBX UCM6XXX 系列\_FAQ**

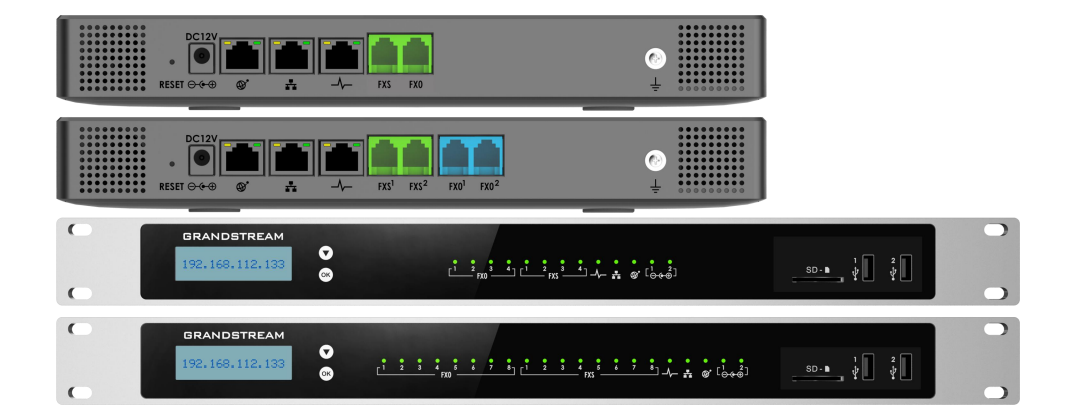

# **深圳市潮流网络技术有限公司**

**[www.grandstream.cn](http://www.grandstream.cn)**

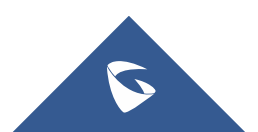

### 硬件相关:

### **Q**:**UCM** 使用什么电源规格?

A: 输入: 100 ~ 240VAC, 50/60Hz; 输出: UCM6304/6308 为 DC 12V, 2A, 24W: 其他型号为 DC 12V, 1.5A, 18W;

### **Q**:**UCM** 系列都支持机架安装吗?

A:UCM6201/6202 仅支持桌面和挂墙安装,UCM6301/6302 尺寸为 270mm(L) x 175mm(W) x 36mm(H),支持 1U 机架托盘,其他型号支持 1U 机架安装。

### **Q**:**FXO/FXS** 口要怎么接线?

A: FXO 口连接运营商的 PSTN 线路, FXS 口连接模拟电话、传真机等 设备。

# **Q**:**USB** 和 **SD** 卡可以用来存储哪些内容?支持什么格式的 **SD** 卡和 **USB**?存储容量有限制吗?

A:可以用来存储录音文件、备份文件等数据信息。UCM 支持 SD、SDHC 和 SDXC 格式的 SD 卡, FAT32、NTFS、EXT2、EXT3 和 EXT4 文件系统 格式的存储设备。存储容量没有限制。

### 登录相关:

# **Q**:如何查看 **UCM** 的 **IP** 地址?

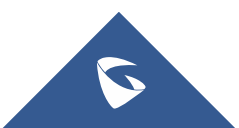

A: 点击 OK 键, LCD 显示屏上会显示 UCM 的 IP 地址。

# **Q**:**UCM** 的管理员默认用户名和密码是什么?

A:用户名:admin;密码:随机密码,在设备标签贴纸上查看,或在 LCD 菜单的 Factory Menu→Default Password 处查看。

### **Q**:分机用户如何登陆 **UCM** 的 **Web** 页面?

A: 浏览器中输入 UCM 的 IP 地址, 用户名: 分机号码: 密码: 分机 编辑页面中的用户密码。

### **Q**:忘记了 **Web** 页面的登录密码怎么办?

A:1. 在登录页面点击"忘记密码"。

2. 输入用户名系统会将密码发送至用户名绑定的邮箱中。

如果没有绑定邮箱,只能恢复出厂设置还原成默认密码。(注意: 恢复出厂后配置会清空,平时请做好备份工作。)

# **Q**:如何访问 **GS WAVE** 页面?

A: 1. 浏览器中输入 UCM 的 IP 地址, 点击"Grandstream Wave"。

2. 输入用户名:分机号码;密码:分机编辑页面中的 SIP 密码。

# 分机相关:

### **Q**:**UCM** 能否给分机分组?

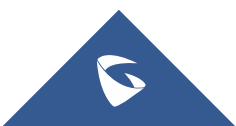

A: 可以。在分机组页面点击"添加"按钮,填写分机组名称、选择 分机号码,保存并应用。

### **Q**:**UCM** 支持的分机号码范围是多少?可以修改分机号码的范围吗?

A:分机号码范围为 2-18 位数。可在 PBX 设置→常规设置中设置号码 段。

### **Q**:**UCM** 是否支持第三方话机注册?

A:支持。

### **Q**:外网注册需要映射哪些端口?

A: 映射 UDP 端口 5060 (SIP 注册端口)和 10000-20000 端口 (RTP 媒体端口)。此外,外网注册时请开启 Fail2Ban 功能,以预防外网攻 击。

# **Q**:多个设备可以同时使用同一个分机号码吗?

A:可以。在分机编辑页面中修改并发注册数即可。

# **Q**:我可以让 **UCM** 的分机和我的手机同时振铃吗?

A: 可以。在分机编辑页面的业务中, 勾选"同时振铃", 填写外部 号码,保存应用。

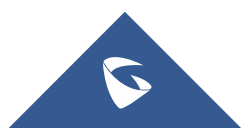

# **Q**:分机没有应答时,可以转移到我的手机上吗?

A: 可以。在分机编辑页面的业务中,选择无应答转移号码为"自定 义号码",填写手机号,保存应用。

### 通话相关:

### **Q**:**UCM** 是否支持视频通话?

A: 支持。UCM 支持 VP8, H.263, H.263p, H.264, H.265 视频编码, 可在分机编辑页面的媒体页中选择。PBX 设置→SIP 设置→其他中需 勾选支持 SIP 视频。

### **Q**:**UCM** 支持哪些外线?

A:UCM 支持 VoIP SIP/IAX 外线、PSTN 外线。UCM6510 还支持 E1 线 路。

### **Q**:如何只允许某些员工拨打外线?

A:方法一:设置分机和出局路由的权限。国际>全国>本地>内部。

方法二:出局路由中设置主叫号码匹配,选择允许呼叫外线的分 机号码。

### **Q**:想要内部号码拨打外线时先拨 **0** 才可呼出,需要怎么配置?

A: 在出局路由中, 配置匹配号码为" 0."即可。具体匹配规则语法 可将鼠标移至配置项上查看。

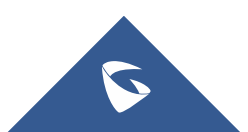

# **Q**:想让话机只能在某个时间段才能拨打外线该怎么做?

A:可以。在出局路由中设置时间条件即可。

### **Q**:不同时间的来电可以分配到不同的号码上吗?

A:可以。在入局路由中设置时间条件和目的地即可。

# **Q**:为什么模拟外线打进来没有来电显示?

A:1. 可能运营商没有开启来电显示功能。

2. 没有选择正确的来电号码组合。在模拟中继中,把来电号码组 合选为"自动检测"。

# 会议相关:

# **Q**:可以对会议室进行预约吗?

A: 可以。在会议室页面选择"会议室预约",填写会议室信息和预 约时间即可。

# **Q**:**UCM63XX** 视频会议中,视频成员数量和语音编码会影响允许参 会者的数量吗?

# A:会。以下表格说明了它们之间的关系:

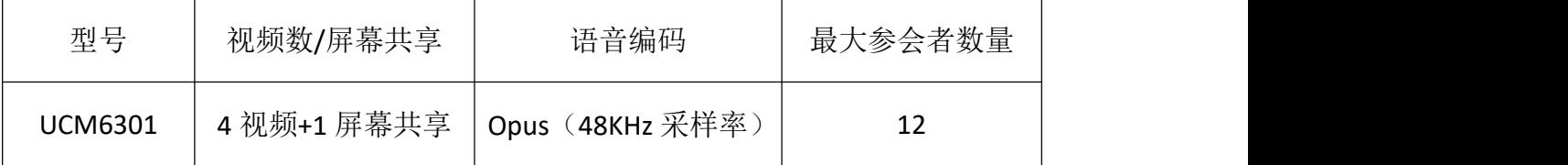

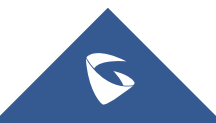

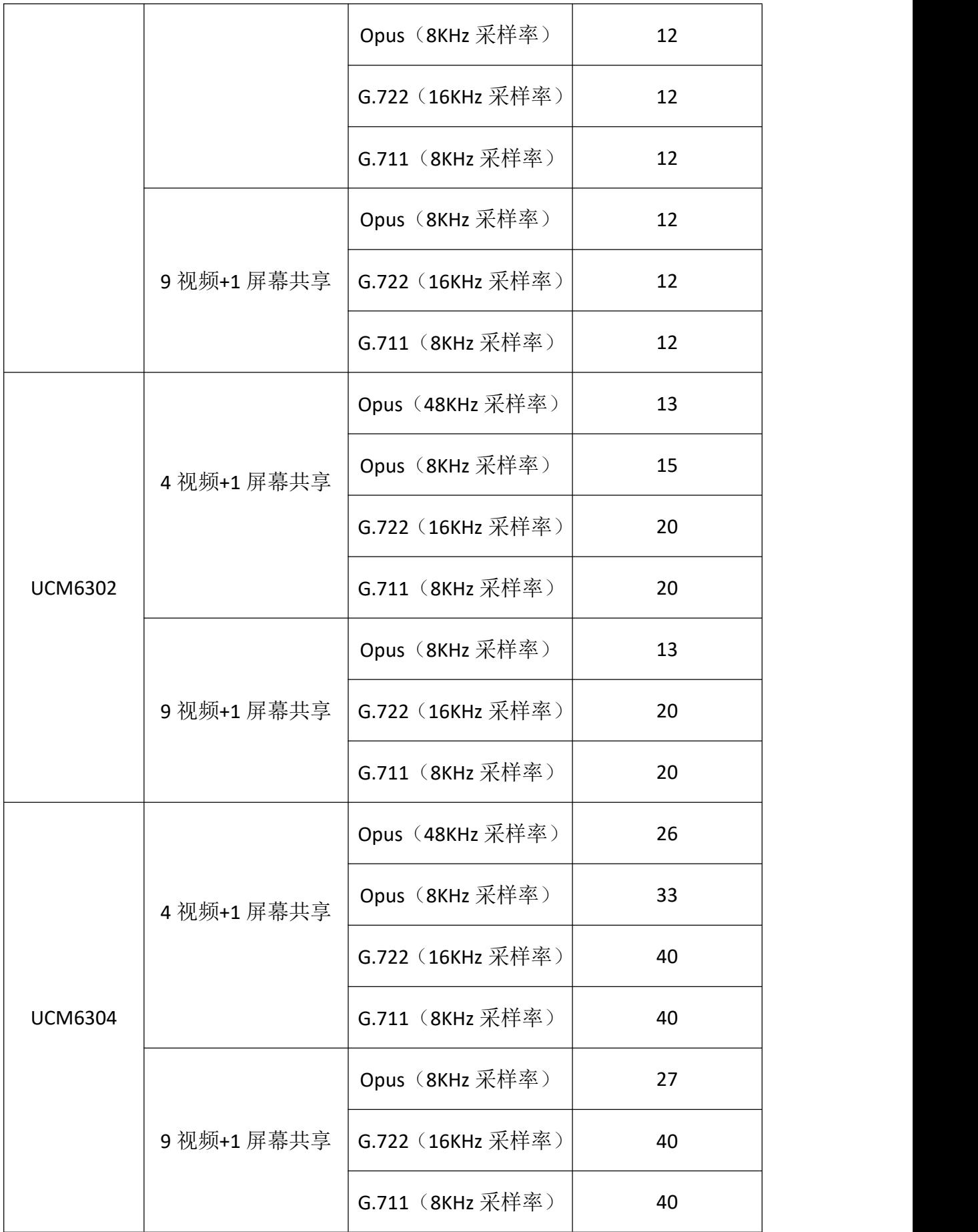

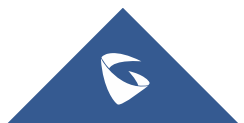

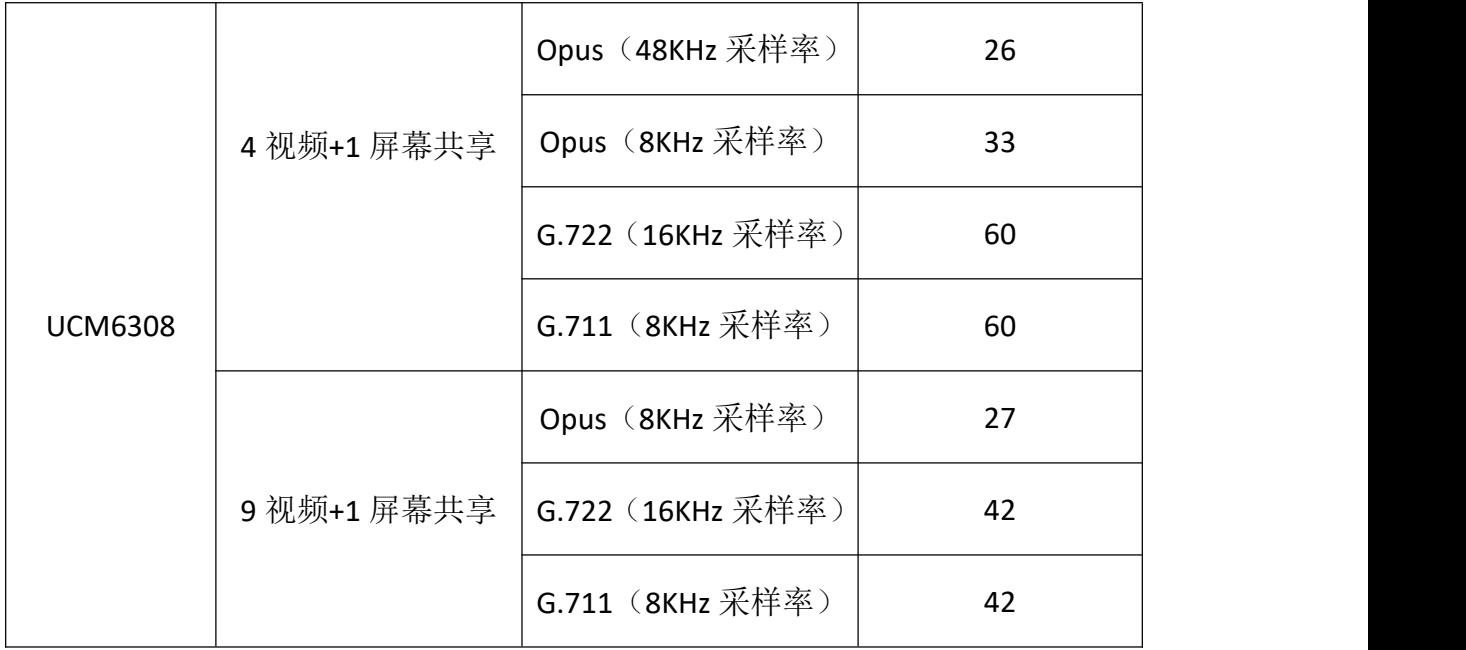

# Q: 如何计算视频会议所需带宽?

A:小于 4 方的视频会议:

每位成员所需带宽(Mbps)= (A\*1+B\*0.172)\*1.2+0.1,

A 为 1080p 成员的数量,

B 为除 A 外剩余的成员数量(即总成员数量 — A),

1.2 表示考虑到额外的视频带宽成本,例如包头,

0.1 表示音频带宽。

大于 4 方的视频会议:

每位成员所需带宽(Mbps)= X\*0.172\*1.2+0.1,

X 为总参会成员的数量,

1.2 表示考虑到额外的视频带宽成本,例如包头,

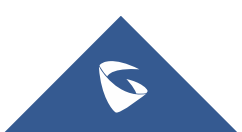

### 0.1 表示音频带宽。

# 带有共享的会议:

每位成员所需带宽(Mbps)= (X\*0.172+0.512)\*1.2+0.1,

X 为总参会成员的数量,

1.2 表示考虑到额外的视频带宽成本,例如包头,

0.1 表示音频带宽。

# **Q**:所有视频成员都支持 **1080p** 吗?

A:不支持。只有一位视频成员可以为 1080p 或 720p。

# **Q**:**UCM** 视频会议中,默认的视频比特率和帧率是多少?

A:1080p:1Mbps/15fps;

720p: 512kbps/15fps.

360p:172kbps/15fps.

屏幕共享: 512kbps/5fps.

# **Q**:有什么方法可以改善音视频丢包?

A:您可以会议室设置中开启前向纠错,丢包重传和 NetEQ。

# 功能相关:

# **Q**:**UCM** 支持多级 **IVR**吗?最大支持几级 **IVR**?

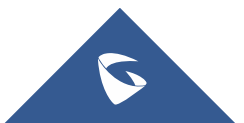

A:支持多级,最大支持 5 级 IVR。

#### **Q**:**IVR** 可以呼叫到外线吗?

A: 可以。在 IVR 设置中勾选拨打中继, 选择拨打权限即可。

#### **Q**:收听语音信箱时提示输入密码,哪里查看?

A:在分机编辑页面可以查看语音信箱密码。

# **Q**:振铃组接听后无法进行呼叫转移怎么办?

A: 需要在振铃组页面开启"允许成员呼叫前转"。

### **Q**:发送传真需要做哪些配置?

A:1. 传真文件名只能是数字、字母、下划线、横杠和点,且必须为 PDF 或者 TIF/TIFF 格式。

2. 中继和入局路由中需要开启传真检测。

# 提示音相关:

### **Q**:要怎么修改系统语音提示音?

A:在 PBX 设置→语音提示音界面选择要使用的语言包,保存并应用。

# **Q**:**IVR** 自定义提示音文件要求什么格式?最大支持多少 **MB**?

A: a. 支持上传压缩文件, 文件名为字母、数字或者特殊字符-, 后

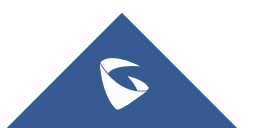

缀名为.tar/.tar.gz/.tgz,且大小不超过 30MB。请不要人为修改压缩文 件后缀名;

b. 编码格式为 PCM, 16bits, 8000HZ mono, .mp3 格式或者.wav 格式, 或者带.ulaw 或.alaw 后缀的 raw/ulaw/alaw/gsm 文件, 文件 小于 5M。

# 录音相关:

### **Q**:分机如何开启自动录音?

A:在分机编辑页面的业务页下,选择自动录音的类型(所有通话、 仅内部通话,仅外部通话),保存应用。

# **Q**:分机通过中继和外线通话时要怎么开启自动录音?

A:在使用的中继中勾选自动录音即可。

# **Q**:启动录音时,可以让系统提示正在录音吗?

A:可以。在 PBX 设置→常规设置里勾选录音提示。

### **Q**:录音文件存储在哪里?

A:; UCM 会根据您在 PBX 设置→录音存储设置中的选择来存储录音 文件。可选择自动、USB 磁盘、SD 卡、本地和网络磁盘。选择"自 动"时, 当 UCM 插入 U 盘或者 SD 卡会自动改变存储路径至外接设 备。

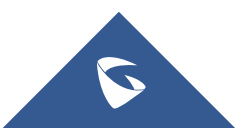

# **Q**:录音文件的格式是什么?

A:.wav 格式。

# **Q**:录音时长和存储空间使用容量的关系是怎样的?

A:请参考以下表格:

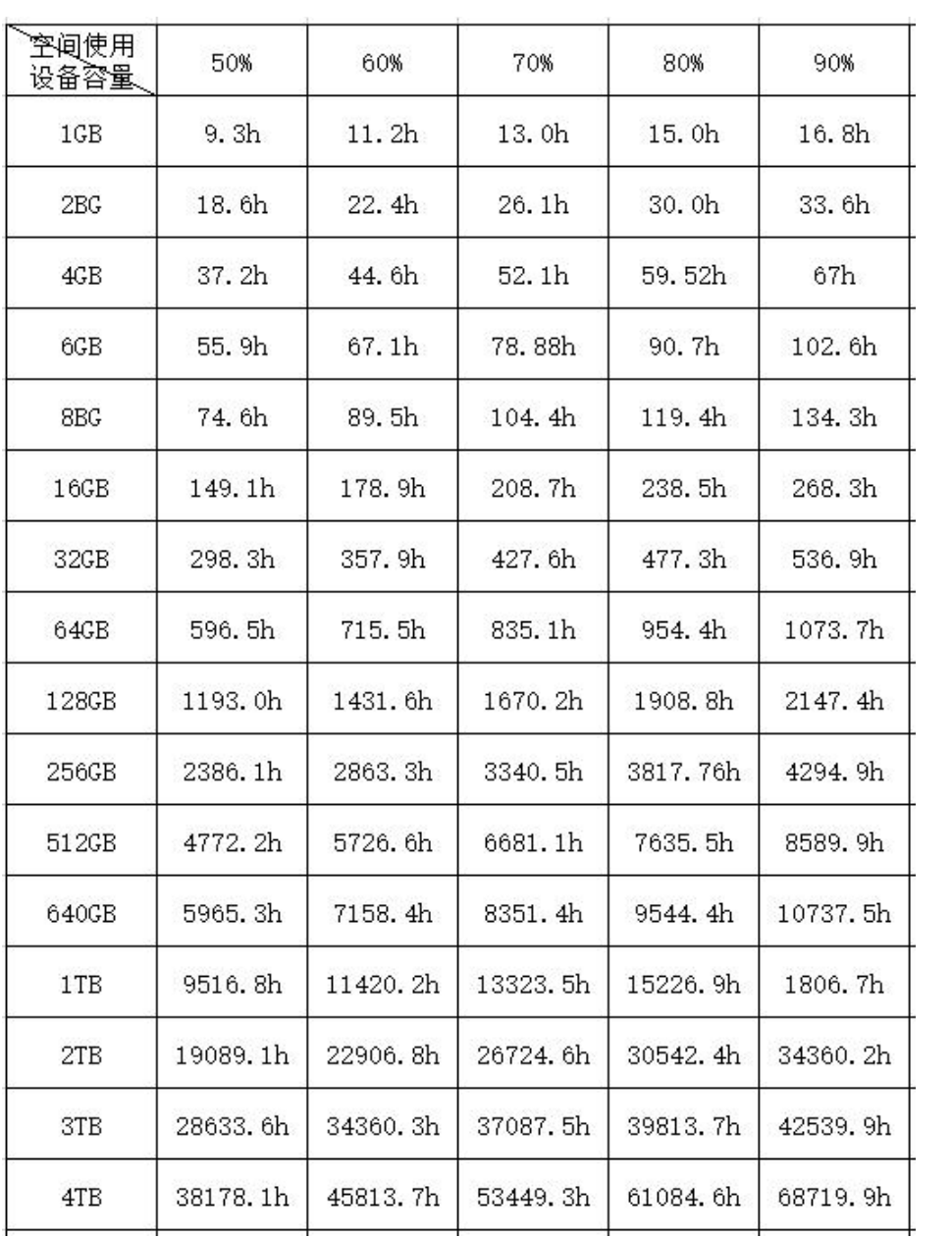

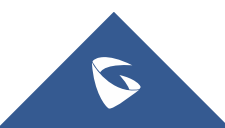

# 升级相关:

# **Q**:在官网下载了固件包,升级时需要上传哪个文件?

A:请上传 ucm6xxxfw.bin 文件升级。

### **Q**:升级 **UCM** 后原先的配置会清空吗?

A:升级不会清空配置。

# **Q**:有哪些固件升级的方法?该怎么操作?

A: 您可以通过 TFTP、HTTP、HTTPS 服务器升级, 或直接上传固件升 级。

通过 TFTP、HTTP、HTTPS 服务器升级: 在服务器中放入升级固件, 在 UCM 的系统管理→固件升级中选择服务器类型,填写固件路径, 重启 UCM。

直接上传固件:在 UCM 的系统管理→固件升级中,选择升级文件 路径上传固件。

### **Q**:**UCM** 升级后可以降回原来的版本吗?

A:可以。降级会出现数据库不兼容,降级后需要恢复出厂。

### 备份相关:

### **Q**:**UCM** 可以备份哪些内容?

A:UCM 可以备份配置信息、CDR 记录、录音文件、语音信箱、提示

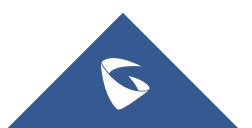

音文件、队列统计表、零配置存储和会议报表,您可以在备份页面自 行选择需要备份的内容。

### **Q**:可以对系统进行定期备份吗?

A:可以,在备份界面开启定期备份,填写备份的服务器信息即可。

# **Q**:不同型号的 **UCM** 之间备份包通用吗?

A:不通用。需要使用相同系列备份包。

# **Q**:高版本的备份包可以导入到低版本的 **UCM** 中吗?

A:不可以。低版本备份包可导入高版本中,高版本备份包不能导入 低版本。

### **Q**:**UCM** 可以进行双机热备吗?

A:UCM6510、UCM63XX 支持双机热备。

### 系统设置相关:

# **Q**:**UCM** 的三种网络模式有什么差别?

A:路由:WAN 口用于上行连接,LAN 口用做路由端口。您可以在路 由端口下挂交换机来扩展接口,连接话机、电脑等其他的网络设备。

交换:WAN 口用于上行连接,LAN 口用作网桥。您可以直接连接 话机、电脑等网络设备。

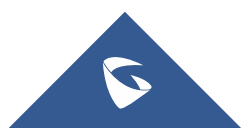

双卡:两个端口都用作上行连接,连接两个网络。用户需要选择 哪个端口作为默认端口,并为这个端口配置"网关 IP", 数据会从默 认网口发送和接收。

#### **Q**:可以给 **Web** 访问设置白名单或黑名单吗?

A:可以。您可以在系统设置→HTTP 设置中配置访问白名单或黑名单。

# **Q**:怎么修改 **HTTP** 访问端口?

A:您可以在系统设置→HTTP 设置中修改 HTTP 访问端口。

### 其他支持:

## **Q**:为什么修改配置后没有生效?

A:修改配置保存后,要点击右上角的"应用更改"才会使配置生效。

### **Q**:管理员可以给分机用户更多的权限吗?

A:可以。可以在系统管理→用户管理中给各级用户设置自定义权限。

### **Q**:零配置可以做什么?

A:在 UCM 中开启零配置功能后,同一局域网下的话机会根据零配置 中的参数模板来自动部署话机参数,并可以自动分配分机号码,免去 了人工配置话机的工作。

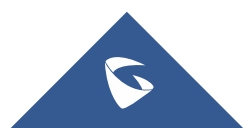

# **Q**:为什么 **UCM** 开启了零配置,话机没有自动部署?

A:请确保话机和 UCM 处在同一个局域网,并且话机开启了 3CX 自 动配置。

# **Q**:**UCM** 能作为 **LDAP** 服务器配置电话簿吗?

A:可以。在系统设置→LDAP 服务器中配置参数即可。

# **Q**:**UCM** 之间能否同步 **LDAP** 电话簿?

A:可以。UCM 之间同步 LDAP 电话簿需要是需要 UCM 之间通过 SIP 中继方式对接,并在 SIP 中继中开启 LDAP 同步。

# **Q**:**LDAP** 电话簿最多可以添加多少个电话簿和联系人?

A:没有限制。

### **Q**:**UCM** 支持对接第三方系统吗?

A: 支持。我们提供 API、AMI 接口文档, 您可以在增值业务中开启相 应功能来对接酒店管理系统、客户关系管理系统、外部计费软件等。

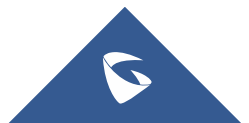